# deeper start

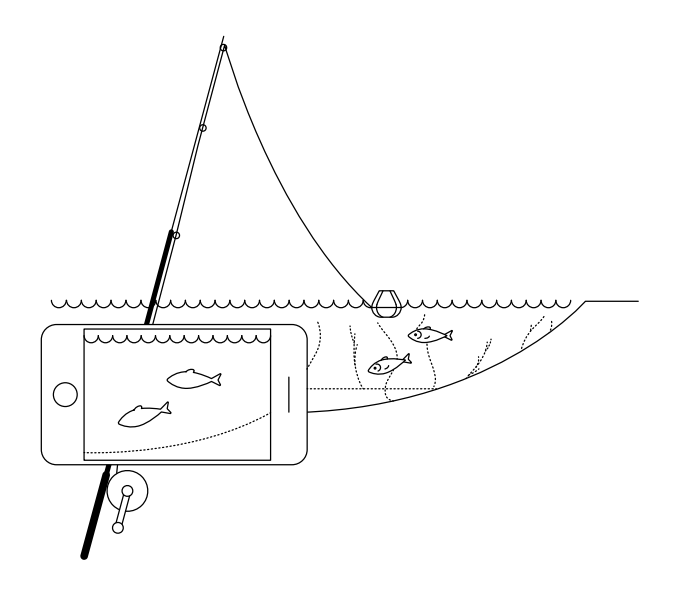

#### **Použijte tohoto rychlého průvodce a začněte používat zařízení Deeper START**

Děkujeme, že jste si koupili nový chytrý vyhledávač ryb Deeper START. Doufáme, že vám bude dělat radost. Tyto instrukce vám pomohou připravit vaše zařízení a začít ho používat, proto věnujte čas jejich prostudování.

Příručku (PDF) si můžete stáhnout a vytiskno[ut zde. Z](https://deepersonar.com/cz/navod/)de uvedené informace jsou aktuální k datu vydání, proto se může některý obsah mírně lišit od toho, co najdete v balení.

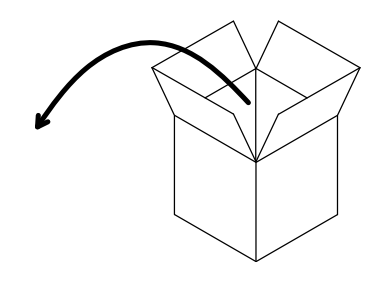

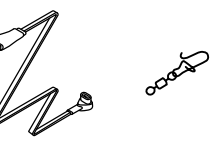

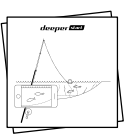

#### **Ve standardním balení produktu Deeper START najdete\*:**

- 1 vyhledávač ryb Deeper START,
- 1 napájecí kabel k nabíjení (adaptér není součástí),
- 1 otočná karabina k bezpečnému upevnění vyhledávače ryb k vlasci,
- rychlý průvodce a dokument o bezpečném používání a regulačních nařízeních.

\*Pokud máte zvláštní, propagační nebo jinak nestandardní produkt, obsah balení se může lišit.

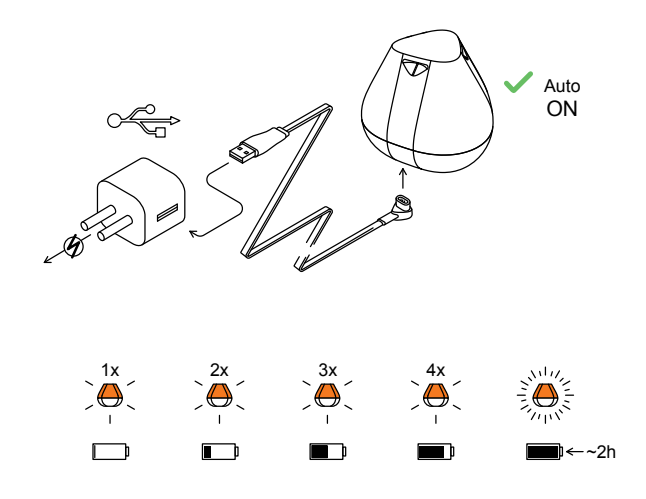

#### **Probuzení sonaru**

Připojte svůj sonar Deeper ke zdroji napájení z portu USB pomocí dodaného kabelu. K nabíjení použijte standardní nabíječku smartphonu nebo tabletu, nebo kabel připojte ke svému počítači či zásuvce USB jiného zařízení.

Při připojení Deeper START k napájení, dojde k automatickému zapnutí. Oranžové světlo blikající v intervalech indikuje probíhající nabíjení. Rychlost a počet probliknutí indikuje status nabití baterie.

- Jedno bliknutí znamená, že baterie je téměř vybitá a nabíjí se.
- Dvě blinkutí znamenají nabití baterie z 25%
- Tři bliknutí znamenají nabití baterie z 50%
- Čtyři bliknutí znamenají nabití baterie ze 75%
- Svítící světlo znamená, že baterie je plně nabita

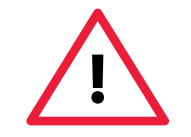

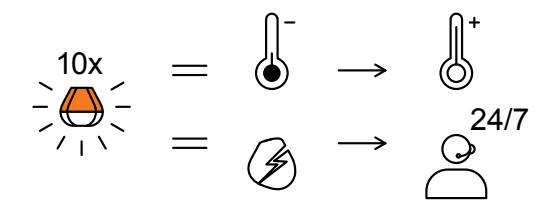

Rychlé blikání světla bez přerušení indikuje problém při nabíjení.

V tomto případě následujte tyto dva kroky:

1. Zkontrolujte teplotu. Pokud je okolní teplota pod bodem mrazu, vyzkoušejte nabíjení v prostředí s vyšší teplotou.

2. Pokud problém přetrvá, prosíme, kontaktujte technickou podpo[ru Support.](https://deepersonar.com/cz/podpora/) 

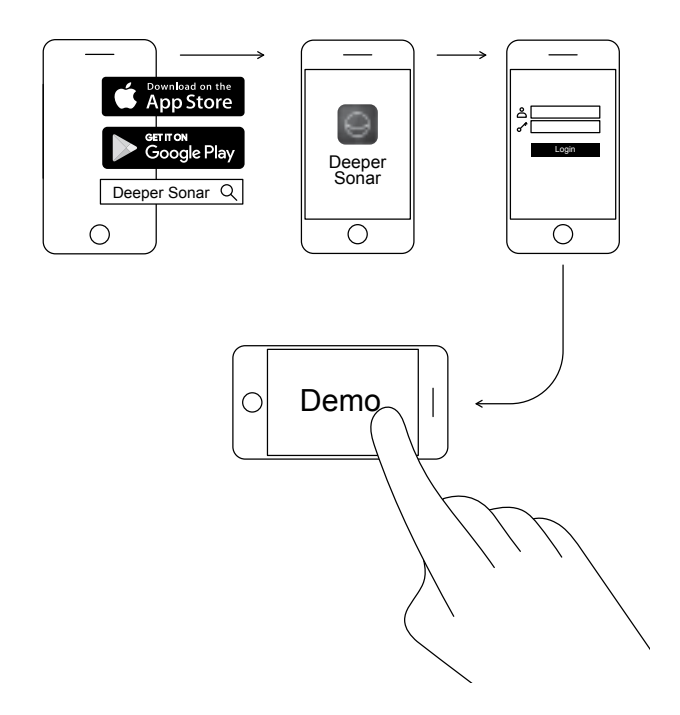

#### **Stažení mobilní aplikace Deeper**

Aplikace Deeper je nezbytná. Potřebujete ji k ovládání vyhledávače ryb a k zobrazování všech naskenovaných dat, která posílá. I v případě, že vyhledávač ryb Deeper nemáte, můžete aplikaci použít k naplánování dokonalého rybářského výletu – nabízí solunární předpověď, stažitelné mapy, které můžete používat offline, a mnoho dalších funkcí. [Číst dále >](https://deepersonar.com/cz/aplikace/)

- Stáhněte si aplikaci z obchod[u App Store n](https://itunes.apple.com/cz/app/deeper-smart-fishfinder/id680517501)ebo [Google Play.](https://play.google.com/store/apps/details?id=com.fridaylab.deeper&hl=cs)
- Spusťte aplikaci a zaregistrujte se.
- Podívejte se na ukázkovou prezentaci.

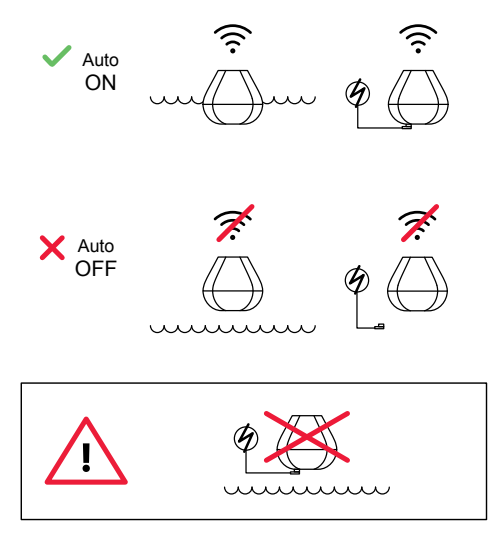

#### **Tak inteligentní, že se sám zapne**

Sonar Deeper START nemá vypínač: zapne se automaticky, když je ve vodě nebo připojený ke zdroji napájení.

Když ve vodě není ani se nenabíjí, vypne se, aby šetřil baterii.

**Nikdy nedávejte sonar Deeper do vody, když je k němu připojen nabíjecí kabel! Mohlo by dojít k poškození zařízení, na které se nebude vztahovat záruka.**

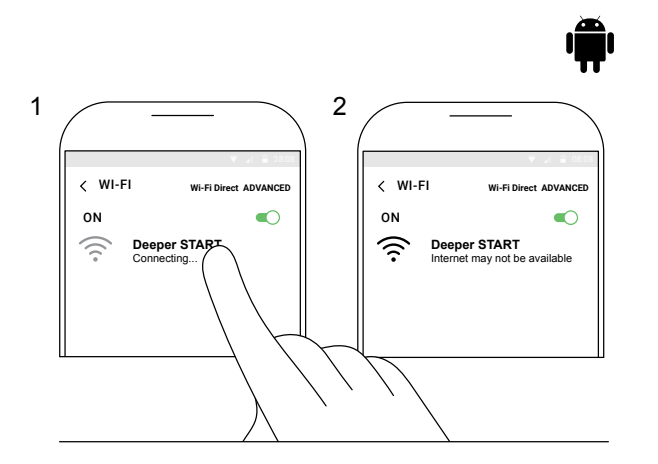

#### **Spárování sonaru Deeper START s mobilním zařízením Android**

Používáte-li smartphone nebo tablet se systémem Android, použijte tento postup:

- Ujistěte se, že je vyhledávač ryb zapnutý (připojený ke zdroji napájení nebo ve vodě).
- Otevřete ve svém mobilním zařízení **Nastavení** a zapněte **Připojení Wi-Fi**.
- Pokud má vaše mobilní zařízení **pokročilou funkci Wi-Fi Direct**, zapněte ji. Pokud váš model tuto funkci nemá, tento krok vynechejte.
- Najděte položku Deeper START v seznamu dostupných sítí Wi-Fi a klikněte na ni.

Vaše zařízení Deeper START je nyní připojeno k vašemu mobilnímu zařízení. Může se zobrazit upozornění **Internet nemusí být k dispozici** nebo podobné. To je zcela v pořádku. Jednoduše to znamená, že rozhraní Wi-Fi vašeho mobilního zařízení je nyní používáno k připojení sonaru Deeper START namísto internetu.

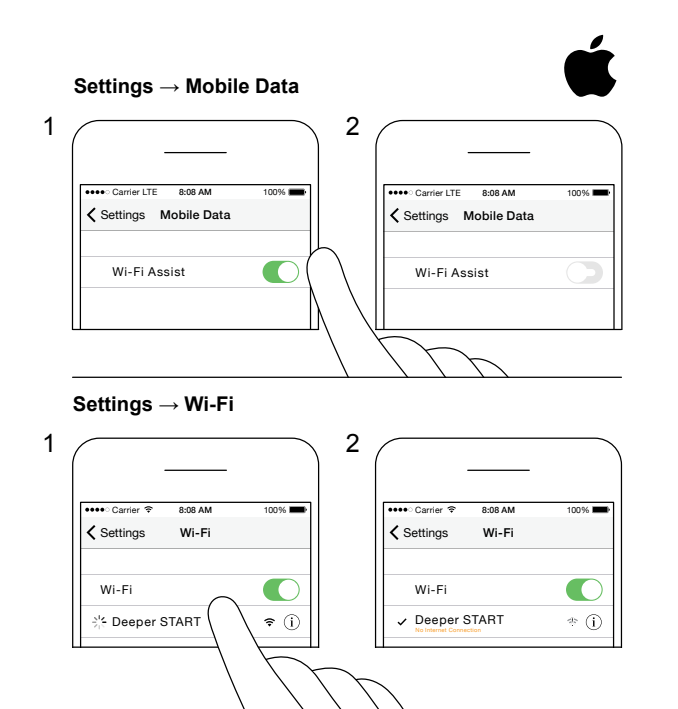

#### **Spárování sonaru Deeper START s iPhonem nebo iPadem.**

Používáte-li iPhone nebo iPad, použijte tento postup:

- Ujistěte se, že je vyhledávač ryb zapnutý (připojený ke zdroji napájení nebo ve vodě).
- V mobilním zařízení otevřete **Nastavení**, poté otevřete položku **Mobilní data** a ujistěte se, že je vypnuta funkce **Asistent Wi-Fi**. Tento krok je důležitý, protože když je tato funkce aktivní, připojení k sonaru Deeper START může být nestabilní.
- Poté v mobilním zařízení otevřete **Nastavení** a zapněte funkci **Wi-Fi**.
- Najděte položku Deeper START v seznamu dostupných sítí Wi-Fi a klikněte na ni.

Zařízení Deeper START je nyní připojeno k vašemu iPhonu nebo iPadu – může se zobrazit zpráva **Žádné připojení k internetu**. To je zcela v pořádku. Jednoduše to znamená, že rozhraní Wi-Fi vašeho mobilního zařízení je nyní používáno k připojení sonaru Deeper START namísto internetu.

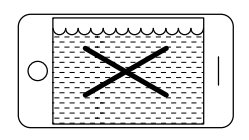

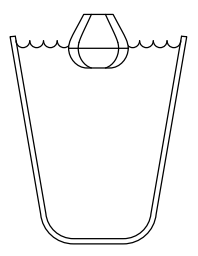

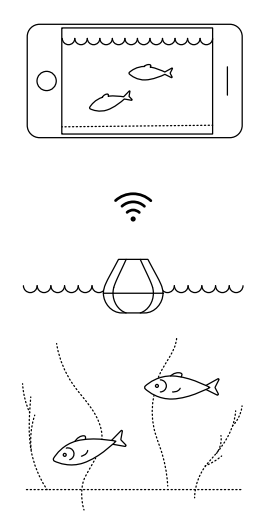

#### **Vyhledávač ryb můžete vyzkoušet doma, ale pravděpodobně neuvidíte ryby**

Pokud sonar Deeper START umístíte do akvária, hrníčku, kbelíku, vany nebo jiné nádoby doma, zařízení se zapne a budete ho moci spárovat se svým mobilním zařízením. S největší pravděpodobností ale zařízení nebude schopné správně skenovat – zobrazí se pouze prázdná obrazovka a stavová zpráva: **Too shallow or too deep** (Příliš mělko nebo hluboko).

To je zcela v pořádku. Vyhledávač ryb Deeper START je citlivé sonarové zařízení, které je určeno ke skenování na otevřených vodách, jako jsou řeky, jezera a moře. V malých, mělkých a uzavřených vodách se sonar snaží skenovat, ale obdrží příliš mnoho zpětných odrazů ode dna a stěn nádrže, takže nedokáže určit přesný údaj. Vyzkoušejte zařízení na skutečném rybářském místě a získáte skutečné výsledky.

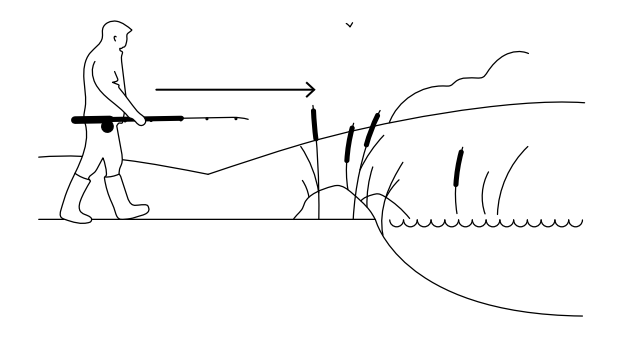

#### **Je čas jít na ryby**

Pokud světlo na radaru Deeper START nepřetržitě svítí (zatímco je připojen k napájení), znamená to, že vyhledávač ryb je plně nabitý a připravený k použití. Pokud jste ho úspěšně spárovali se smartphonem nebo tabletem, jste připraveni na lov.

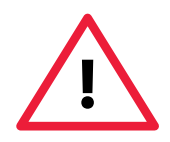

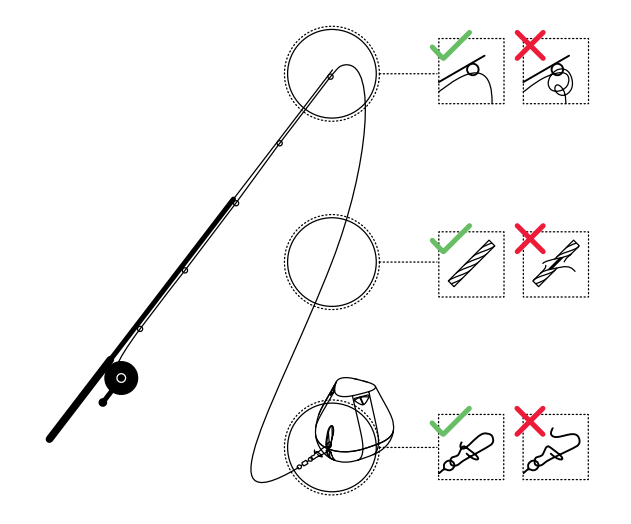

#### **Pečlivé a pevné uchycení zařízení Deeper START**

Než budete vyhledávač ryb nahazovat, je velmi důležité, aby byl správně navázán na vlasci a udici. Zařízení Deeper START upevňujte vždy správně a zkontrolujte následující: 1. Prochází vlasec správně přes poslední nejmenší očko vaší udice? Pokud je v tomto místě vlasec zapletený, může se při nahazování přetrhnout a můžete vyhledávač ryb ztratit.

2. Používáte kvalitní vlasec, který není opotřebený nebo roztřepený?

3. Je karabina úplně a správně zavřená? Toto je velmi důležité, protože pokud není, hrozí ztráta vyhledávače ryb.

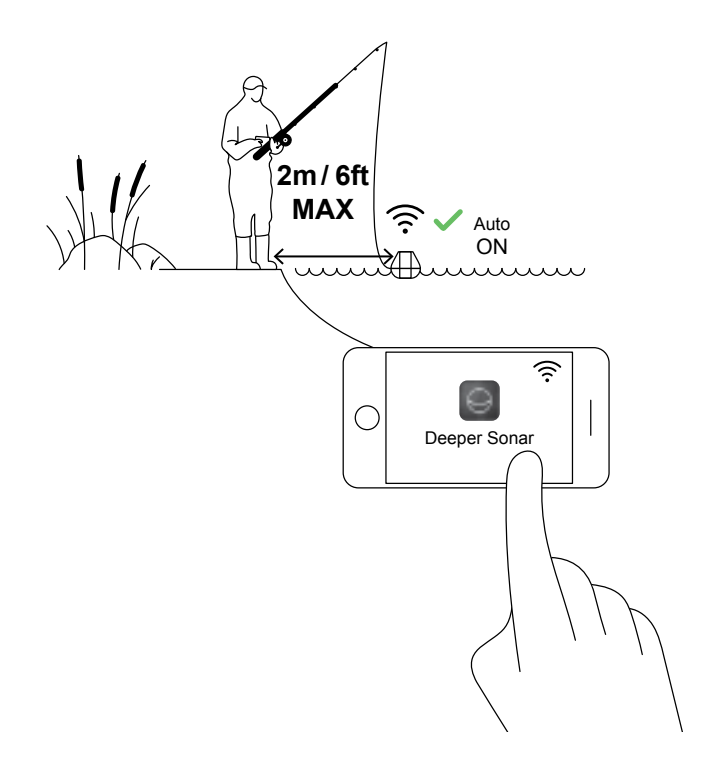

## **Zapnutí sonaru Deeper za účelem († 1873)**<br>Zapnutí sonaru Deeper za účelem<br>Zapnutí sonaru Deeper za účelem *s*parti **skenování**

Spusťte aplikaci Deeper ve smartphonu nebo na tabletu a položte vyhledávač ryb do vody ve své blízkosti (ne dále než 2 m). Zařízení Deeper START se automaticky spustí a připojí se k vašemu mobilnímu zařízení.

**Pokud je zařízení Deeper START ve vodě, ale nepřipojí se k mobilnímu zařízení** (v aplikaci Deeper uvidíte stavovou zprávu **Deeper is disconnected** (Zařízení Deeper je odpojeno) ve spodní části obrazovky), použijte tento postup:

1. Otevřete ve svém mobilním zařízení **nastavení** a zkontrolujte, že je zapnuto připojení Wi-Fi.

2. Ujistěte se, že je baterie zařízení Deeper START nabitá. Když jste na rybářském výletě, můžete vyhledávač ryb připojit k cigaretové nabíječce v autě nebo k přenosné powerbance a zkontrolovat stav baterie podle kontrolky. Pokud je baterie vybitá, nabijte ji.

3. Zkontrolujte teplotu. Zařízení Deeper START má rozsah provozních teplot od 0 do 40 °C. Berte na vědomí, že teplota vzduchu a vody se může lišit, a v tomto případě je rozhodující teplota vody.

4. Ujistěte se, že používáte kompatibilní mobilní zařízení a používáte nejnovější verzi aplikace.

5. Pokud se zařízení přesto nespojí, obraťte se na [podporu](https://deepersonar.com/cz/podpora/) .

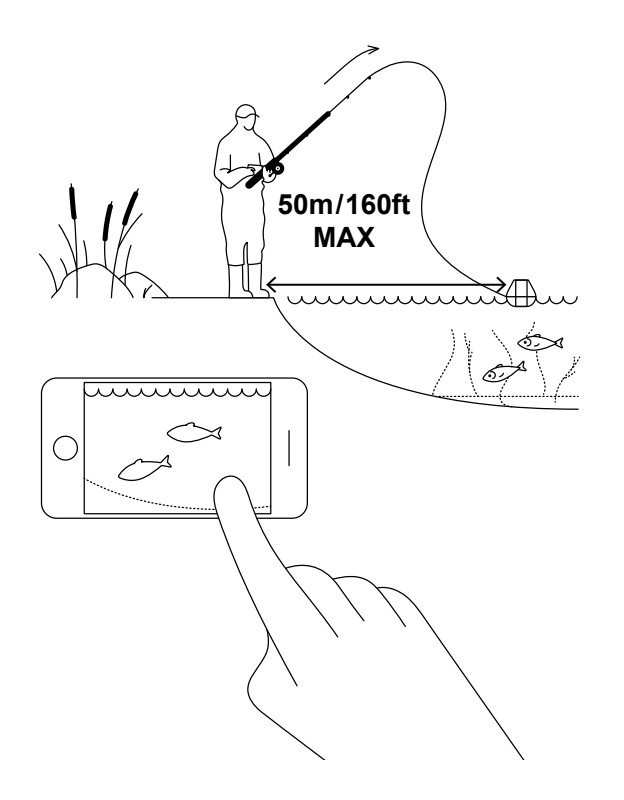

#### **Nahoďte a skenujte!**

Nahoďte sonar Deeper START na místo, kde chcete skenovat a naviňte ho zpět. Během navíjení sledujte naskenované podvodní prostředí na svém smartphonu nebo tabletu.

Když nahazujete sonar Deeper START a navíjíte ho zpět, nechejte smartphone nebo tablet na místě, kde může snadno přijímat signál ze sonaru. Pokud máte smartphone či tablet na zemi nebo v kapse, připojení může být nestabilní. Doporučujeme použív[at držák](https://deepersonar.com/cz/montaz-smartphone/)  [Deeper pro smartphone n](https://deepersonar.com/cz/montaz-smartphone/)a udici.

[Více rad k rybaření z břehu nebo mola](https://deepersonar.com/cz/lov-z-pobrezi/)

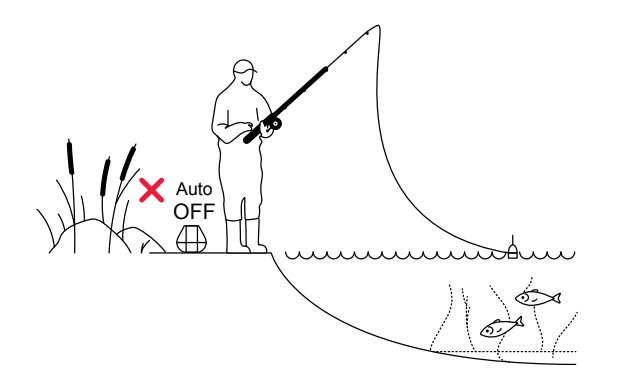

#### **Chyťte rybu, kterou jste našli**

Když máte oblast naskenovanou a našli jste dobrá místa a ryby, je ideální čas tyto ryby chytit. Užijte si skvělé úlovky a podělte se o své zážitky.

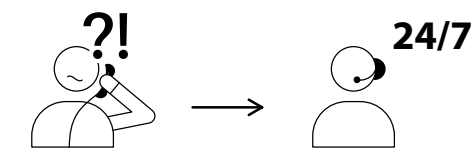

USA +1 904 204 4808 UK +44 3307 771477

support@deeper.eu **www.deepersonar.com**

### $\blacksquare$   $\blacksquare$   $\blacksquare$   $\blacksquare$   $\blacksquare$

#### **Máte dotazy? Jsme tu, abychom pomohli**

Pokud narazíte na potíže, máte dotazy nebo se jednoduše chcete podělit o své zkušenosti, neváhejte nás kontaktovat způsobem, který vám vyhovuje. Informace o tom, jak nás můžete oslovit, najdete n[a stránce podpory](https://deepersonar.com/cz/podpora/) na našem webu.

Opravdu si ceníme všech vašich komentářů a zpětné vazby.

Nezapomeňte, že velké množství užitečných informací je na našich stránkách sociálních sítí, například ve službách [YouTube a](https://www.youtube.com/channel/UC1w06aSMfOffNvLPkt58UPA) [Facebook.](https://www.facebook.com/BuyDeeper/) Navštivte je.